## **Kurzanleitung Ausschreibungsverfahren**

Rahmenvereinbarung Bau- und Elektroinstallationsarbeiten Elektrorazpredelenie YUG EAD

## **Кратко упътване тръжна процедура**

Рамково споразумение за строителни <sup>и</sup> електроинсталационни работи Електроразпределение Юг ЕАД

#### **Ist Ihr Unternehmen NOCH NICHT am Beschaffungsportal der EVN Gruppe registriert?**

Klicken Sie auf folgenden Link, um auf das Beschaffungsportal der EVN Gruppe zu gelangen: **https://beschaffung.evn.at** Klicken Sie oben rechts auf "Neue Lieferanten Selbstregistrierung".

#### ?Вашата фирма ВСЕ ОЩЕ не е регистрирана в електронния Портал за обществени поръчки на ЕВН- групата

Кликнете върху следния линк, за да стигнете до електронния Портал за обществени поръчки на ЕВН- групата: **https://beschaffung.evn.at** Кликнете горе вдясно върху "Нови доставчици самостоятелна регистрация".

# **Ist Ihr Unternehmen BEREITS am Beschaffungsportal der EVN Gruppe registriert?**

Klicken Sie auf folgenden Link, um auf das Beschaffungsportal der EVN Gruppe zu gelangen: **https://beschaffung.evn.at**  Loggen Sie sich mit Ihrem Benutzernamen und Ihrem Passwort ein.

**Achtung!** Der Benutzername ist in der Standard-Einstellung NICHT die E-Mail-Adresse. Sie haben Ihren Benutzernamen mit der ersten Mail nach der Registrierung erhalten.

**Вашата фирма ВЕЧЕ <sup>е</sup> регистрирана <sup>в</sup> електронния Портал за обществени поръчки на ЕВН- групата?** 

Кликнете върху следния линк, за да стигнете до електронния Портал за обществени поръчки: **https://beschaffung.evn.at**  Влезте с Вашето потребителско име <sup>и</sup> парола.

**Внимание!** Потребителското име <sup>в</sup> стандартната настройка НЕ <sup>Е</sup> E-Mail- адреса. Получили сте Вашето потребителско име <sup>с</sup> първия Mail след регистрацията.

## **Gehen Sie nun Schritt für Schritt den Prozess (Schritt 1 bis Schritt 10) durch. Сега следвайте процеса стъпка по стъпка (стъпка 1 до стъпка 10).**

### **ACHTUNG: Das Verfahren wird als offenes Verfahren OHNE Verhandlung durchgeführt, es sind also LETZTPREISE abzugeben.**  ВНИМАНИЕ: Процедурата се провежда като открита процедура БЕЗ договаряне, така че трябва да се представят ПОСЛЕДНИ ЦЕНИ.

Für allgemeine Supportanfragen zur Bedienung des Beschaffungsportals wenden Sie sich bitte an den First-Level-Support За общи запитвания относно обслужването на електронния Портал за обществени поръчки се обръщайте моля към First-Level-Support

# **EVN-Beschaffungsportal-Support:**

E-Mail: support.CPB@evn.bg Tel.Nr.: +359 32 975 115

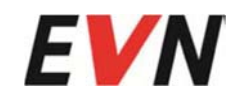

Folgende Schritte sind für eine Teilnahme am **RFI (Request For Information) SMA-2002270016** notwendig (Dies gilt für **alle** Lose des Verfahrens): Необходими са следните стъпки за участие <sup>в</sup> **RFI (Request For Information) SMA-2002270016** (Това важи за **всички** лотове по процедурата):

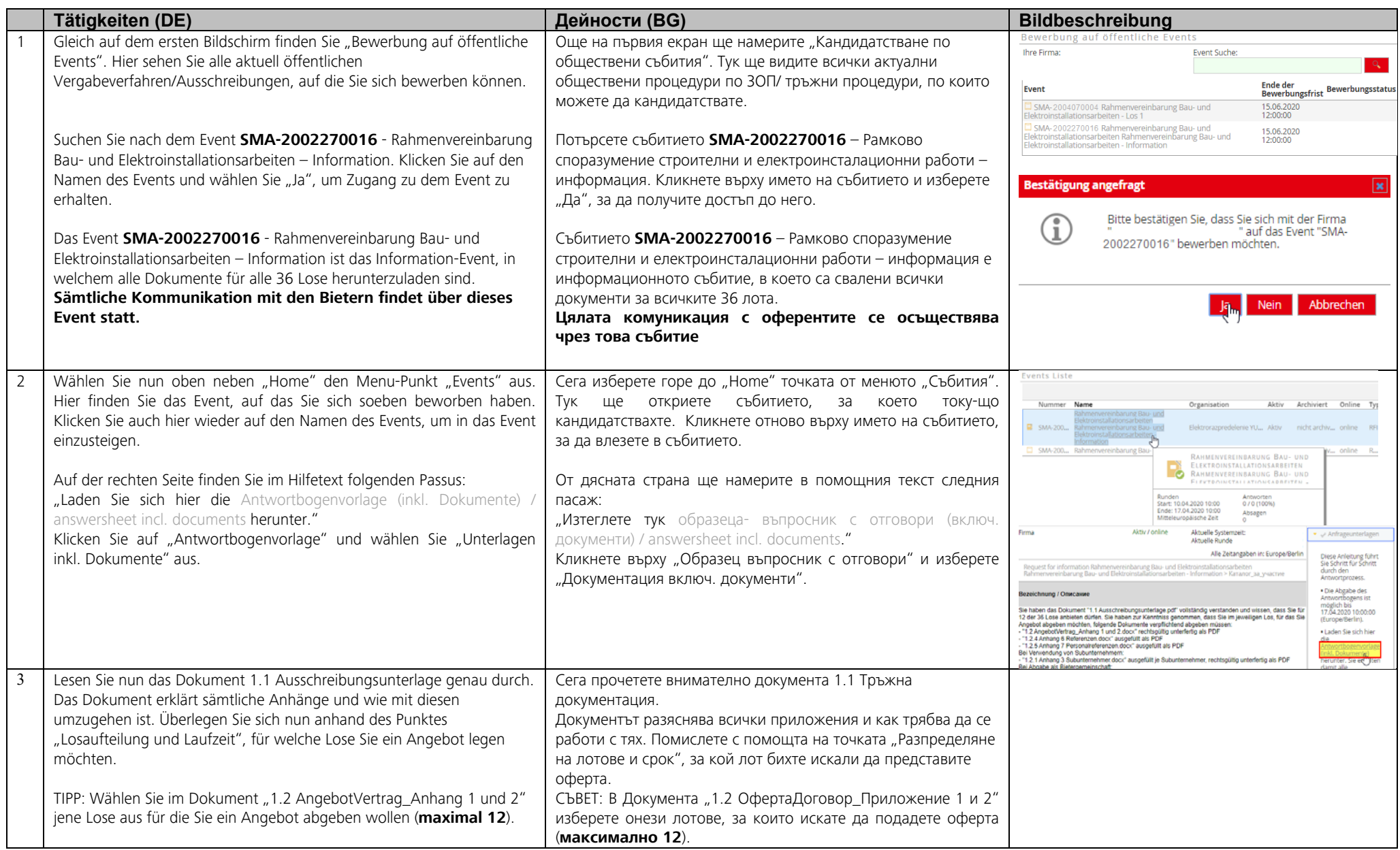

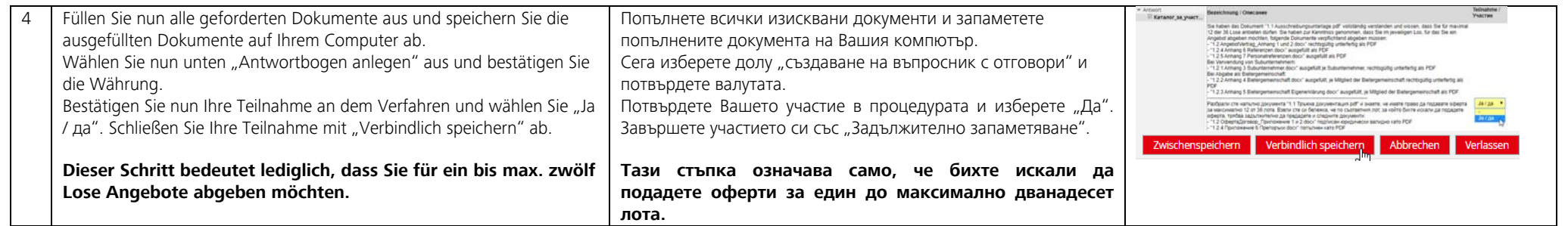

Folgende Schritte sind für eine Teilnahme am **RFQ (Request For Quotation) SMA-20xxxxxxxx** notwendig Folgende Schritte sind für **jedes** Los (maximal 12 von 36) des Vergabeverfahrens durchzuführen, in dem Sie ein Angebot abgegeben Das unten angeführte Beispiel orientiert sich am Event "SMA-2004070004 - Rahmenvereinbarung Bau- und Elektroinstallationsarbeiten – Los 1":

За участие <sup>в</sup> **RFQ (Request For Quotation) SMA-20xxxxxxxx** са необходими следните стъпки

За всеки лот (максимално 12 от 36) от процедурата по ЗОП <sup>е</sup> необходимо да се направят следните стъпки, като предадете една оферта Долу посоченият пример е насочен към събитието "SMA-2004070004 – Рамково споразумение строителни и електроинсталационни работи – лот 1":

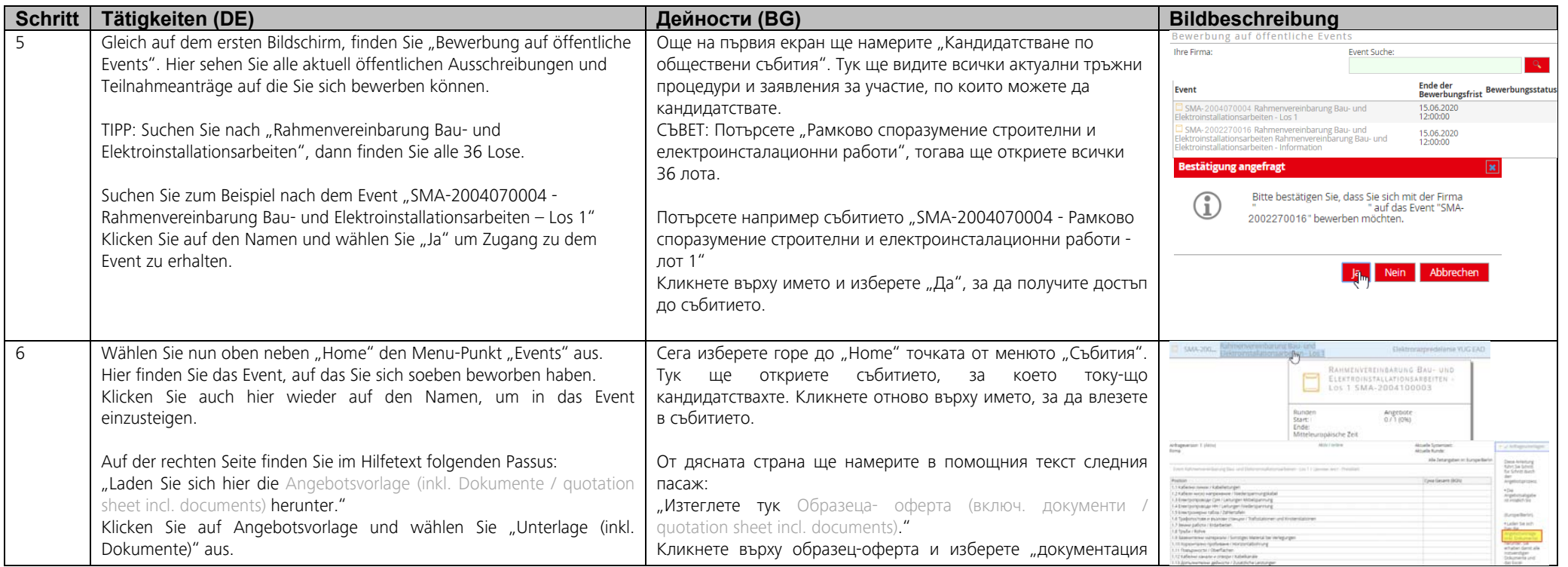

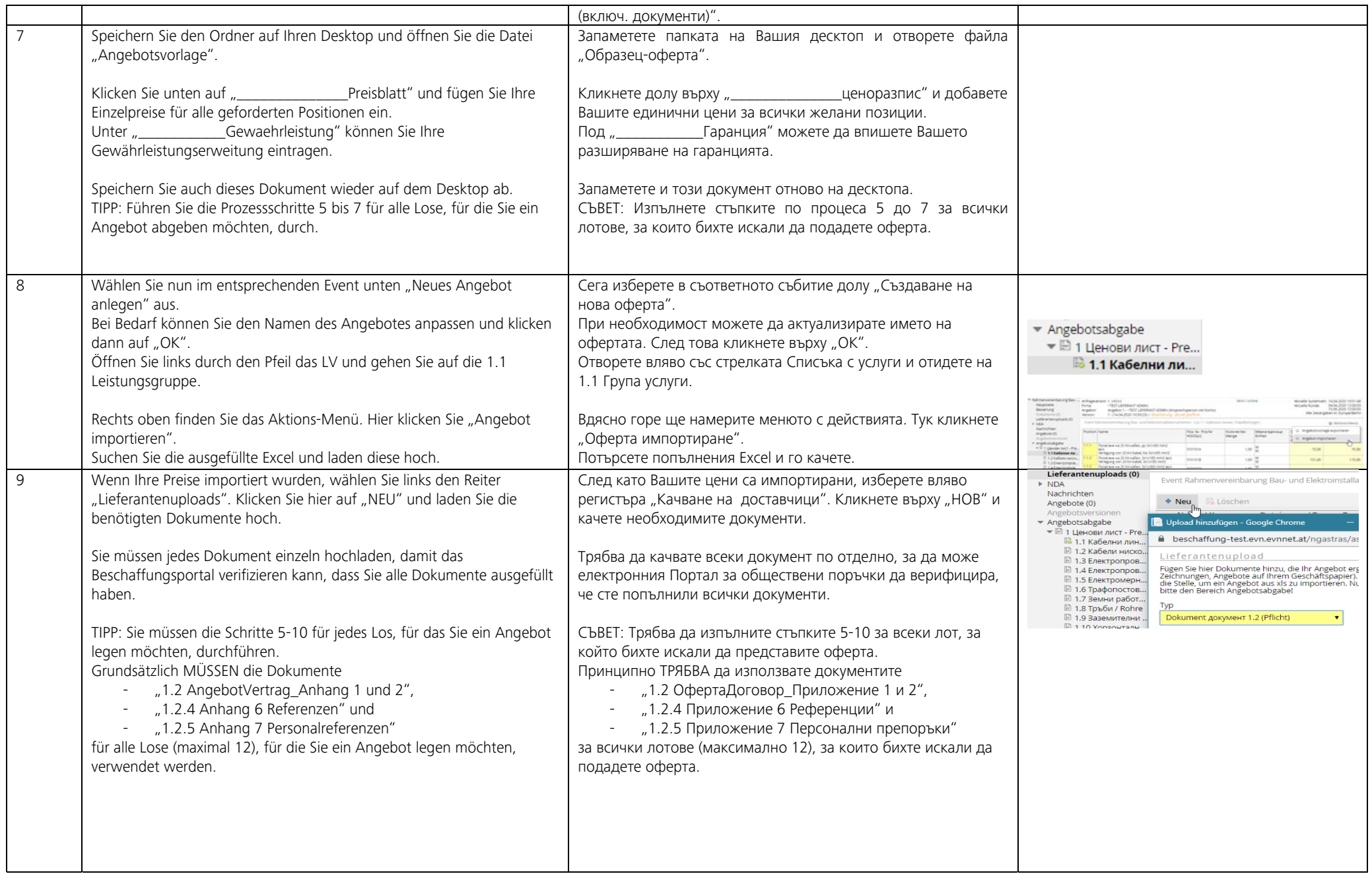

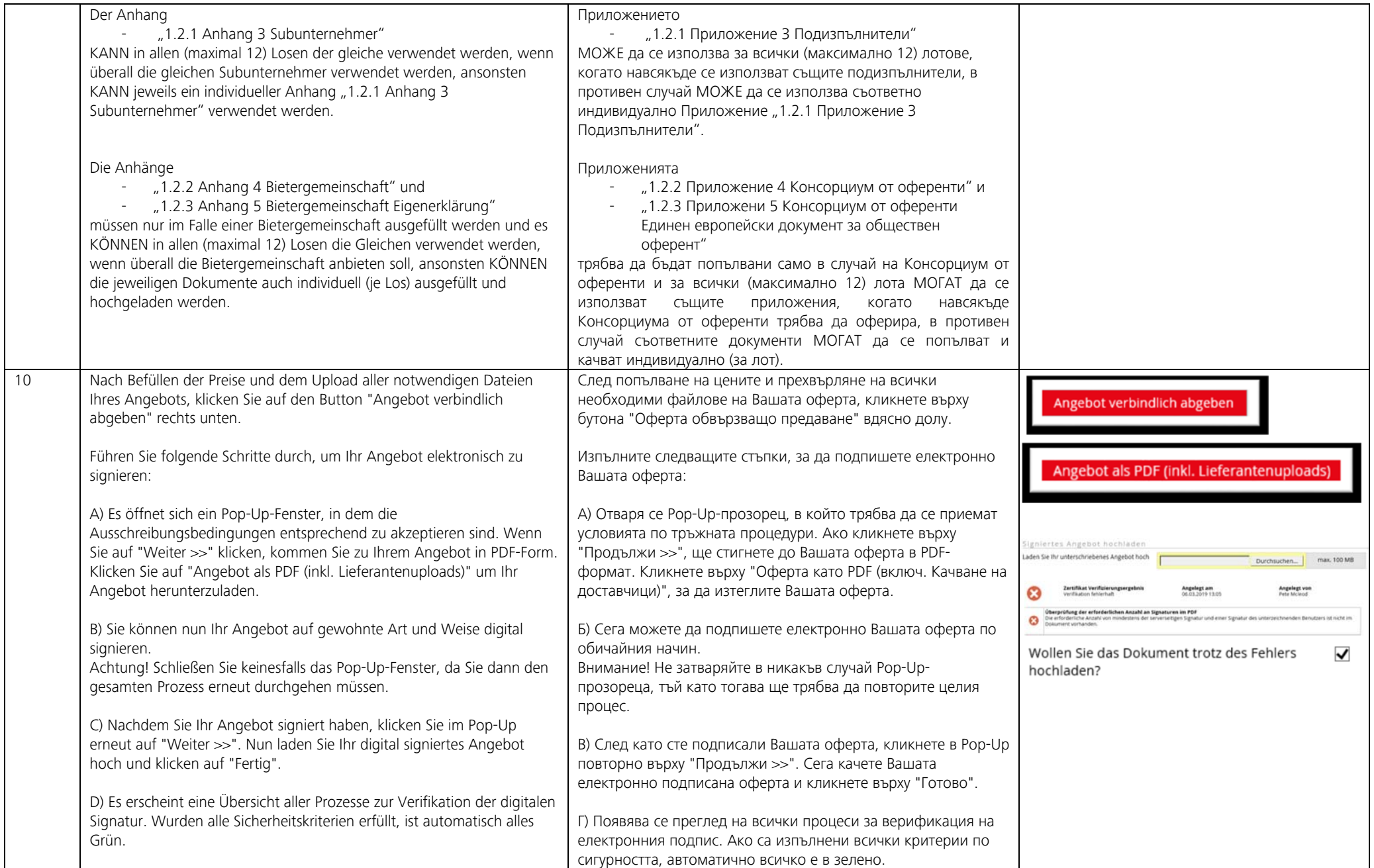

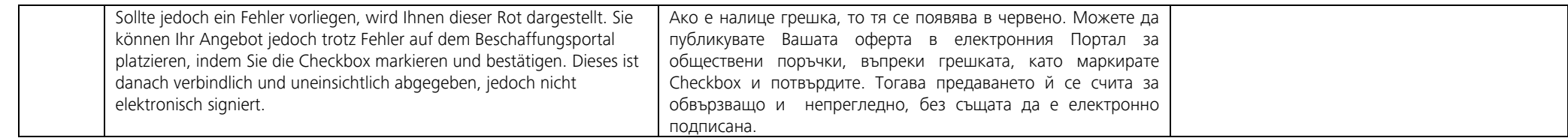